# **Тепловізор для енергоаудиту WALCOM HT-18+**

Інструкція з експлуатації

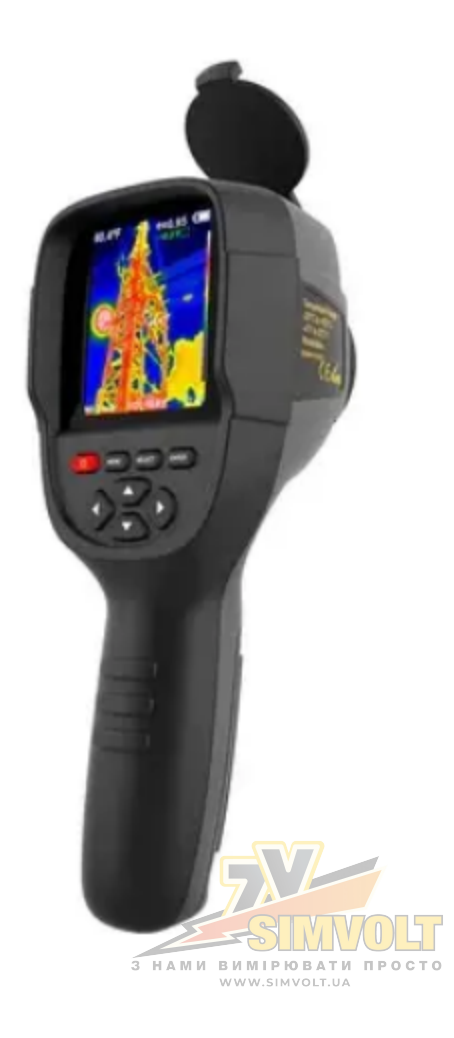

# **Зміст**

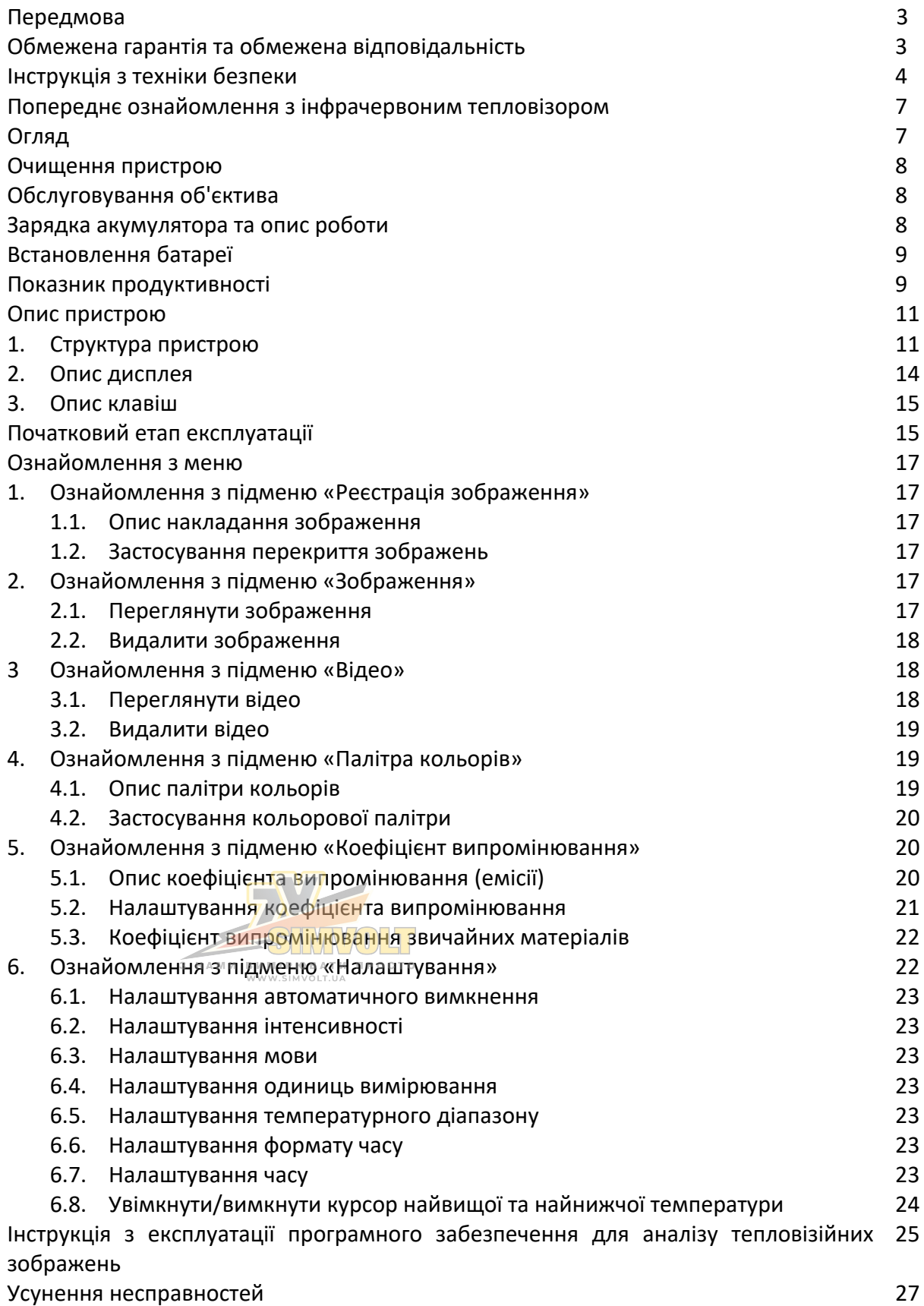

#### **Передмова**

Шановні користувачі! Дякуємо, що придбали наш пристрій. Щоб використовувати його якнайкраще, ми нагадуємо вам, що перед використанням необхідно уважно прочитати інструкцію з експлуатації пристрою і зберігати її для подальшого використання.

#### **Обмежена гарантія та обмежена відповідальність**

Компанія WALCOM гарантує гарантійне обслуговування продукту протягом одного року з дати покупки. Але гарантія не поширюється на запобіжник і одноразову батарею або пошкодження, викликані неправильною експлуатацією, нещасними випадками, недбалістю, неправильним використанням, реконструкцією, забрудненням і ненормальним станом робочого середовища.

Дистриб'ютор не має права надавати будь-які гарантії від імені компанії WALCOM. Компанія WALCOM уповноважує роздрібних дилерів надавати нові або невикористані продукти кінцевим споживачам, але не уповноважує їх надавати гарантії з більш широким обсягом або іншим вмістом.

Лише продукти, придбані через дистриб'юторів, уповноважених компанією WALCOM, або продукти, які покупець сплатив за належною міжнародною ціною, можуть користуватися гарантійною підтримкою нашої компанії. Якщо продукт, придбаний у країні, відправляється в іншу країну для ремонту, WALCOM залишає за собою право стягувати з покупців імпортні збори за частини та компоненти, які підлягають ремонту або заміні.

Після гарантійного обслуговування зверніться до сервісного центру, авторизованого компанією WALCOM, щоб отримати інформацію про дозвіл на повернення. Потім надішліть товар разом із описом проблеми до сервісного центру з передоплатою поштових витрат і страхових витрат. Наша компанія не несе відповідальності за пошкодження, заподіяні під час транспортування. Товар буде відправлений покупцеві після ремонту з оплатою транспортних витрат покупцями.

Якщо несправність виробу підтверджується недбалістю, неправильним використанням, забрудненням, зміною, нещасними випадками або неправильною експлуатацією або поводженням після перевірки, включаючи збій перенапруги, спричинений використанням без дотримання номінального значення, передбаченого продуктом або щоденним обслуговуванням, наша компанія розрахує вартість ремонту та виконає ремонт після отримання згоди покупців. Продукт буде відправлено назад покупцеві після ремонту з оплатою транспортних витрат покупцями.

Гарантія є єдиною компенсацією, яку можуть отримати користувачі, і не включає інших явних або неявних гарантій. Компанія WALCOM не несе жодної відповідальності за будьяку особливу, непряму, випадкову чи подальшу шкоду чи втрату, включаючи будь-яку втрату даних, спричинену будь-якими причинами чи висновками.

Оскільки деякі країни або штати не дозволяють непрямі гарантії та випадкові чи непрямі збитки. Тому наведені вище обмеження відповідальності та правила можуть не стосуватися кожного покупця.

Користувачі зобов'язуються ознайомитися зі сферою застосування та випадками. Покупка вказує на те, що вважається, що користувачі знають про застосування пристрою.

#### **Інструкція з техніки безпеки**

Будь ласка, переконайтеся, що ви прочитали та зрозуміли заходи безпеки, описані в наступному тексті, перед використанням пристрою, щоб ви могли ним правильно користуватися.

Заходи безпеки, описані в наведеному нижче тексті, допоможуть вам правильно та безпечно використовувати прилад та його аксесуари, щоб уникнути пошкодження та втрати для вас, інших людей та пристрою.

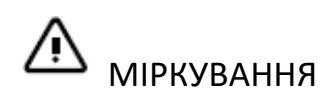

Щоб не пошкодити пристрій, дотримуйтеся наступної інструкції:

#### **Не збирайте та не розбирайте пристрій без дозволу.**

Вимірювач є різновидом надточного обладнання. Не намагайтеся розібрати, зібрати або переробити будь-яку частину приладу. Ремонт вимірювача повинен виконувати технічний персонал, призначений компанією WALCOM.

#### **Уникайте пошкодження зонда вимірювача.**

Примітка: не ставте пристрій безпосередньо близько до сильного джерела тепла (наприклад, електричної праски). Інакше це може пошкодити зонд тепловізора.

#### **Шум пристрою.**

Коли вимірювач працює, кожні кілька секунд чути легке клацання. Це нормальне явище, коли об'єктив знімає зображення.

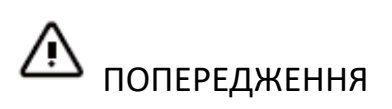

Попередження описує дії, які можуть завдати шкоди користувачам. Дотримуйтесь наступних операцій, щоб уникнути ураження електричним струмом або травм.

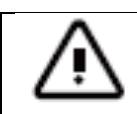

Попередження: не спрямовуйте лазерну указку в очі людини чи тварини. Лазерне випромінювання лазерної указки може пошкодити зір.

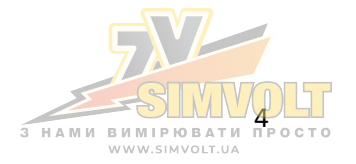

#### • **Якщо корпус пристрою пошкоджено, не використовуйте пристрій.**

Будь ласка, зв'яжіться з місцевими дистриб'юторами або агентами компанії WALCOM за такої умови.

#### • **Якщо під час використання пристрою буде виявлено дим, іскру та запах горілого, будь ласка, негайно припиніть використання.**

У такому разі спершу слід вимкнути джерело живлення тепловізора. Після повного зникнення диму та специфічного запаху зверніться до місцевих дистриб'юторів або агентів компанії WALCOM.

#### • **Не переробляйте адаптер і лінію передачі даних.**

В іншому випадку така реконструкція може спричинити коротке замикання або пожежу.

#### • **Не зварюйте акумулятор без дозволу.**

Така операція може пошкодити батарею та призвести до витоку та вибуху батареї.

#### • **Уникайте ударів по акумулятору (наприклад, при падінні і т.д.).**

Такі умови можуть пошкодити корпус батареї або призвести до витоку або вибуху батареї.

#### • **Будь ласка, від'єднайте адаптер від розетки, коли не відбувається заряджання.**

Адаптер може перегріватися, якщо він підключений до джерела живлення протягом тривалого часу. Це може спричинити перегрів, деформацію та пожежу.

#### • **Будь ласка, переконайтеся, що вилка адаптера вставлена у вказану розетку.**

Вилка адаптера може відрізнятися залежно від регіону. Будь ласка, підтвердьте, чи специфікація адаптера відповідає специфікації електроприладів у вашому регіоні. Інакше це може призвести до перегріву обладнання, ураження електричним струмом, пожежі, витоку хімікатів всередину батареї, вибуху та інших серйозних наслідків.

#### • **Якщо штекер адаптера або дріт пошкоджено, негайно припиніть використання.**

Не змінюйте батарею, якщо вилка зарядного пристрою вставлена в розетку.

#### • **Не торкайтеся електричного дроту мокрими руками.**

Доторкаючись до електричного проводу мокрими руками, можна отримати ураження електричним струмом. Коли витягуєте електричний дріт, тримайте штекер електричного дроту правильно, щоб витягнути дріт. Не відривайте електричний провід безпосередньо. Інакше електричний провід може бути зламаний, що спричинить ураження електричним струмом і пожежу.

#### • **Заборонено занурювати пристрій у воду або використовувати під дощем.**

Якщо на корпус потрапила рідина, негайно витріть його насухо. Якщо вода або інша рідина потрапила всередину приладу, негайно вимкніть джерело живлення. Тривале використання може призвести до пошкодження пристрою.

#### • **Очистіть від пилу вилку адаптера та лінію передачі даних.**

Якщо електрообладнання тривалий час перебуває в запорошеному середовищі, бруд навколо нього буде накопичувати вологу. Це може спричинити коротке замикання та пожежу.

#### • **Будь ласка, використовуйте оригінальний адаптер компанії для зарядки пристрою.**

Використання неоригінальних аксесуарів джерела живлення може призвести до перегріву обладнання, ураження електричним струмом, пожежі та витоку хімічних речовин всередині батареї, вибуху та інших серйозних наслідків.

#### • **Не використовуйте абразивні речовини, ізопропанол або розчинник для очищення корпусу пристрою.**

Така операція може призвести до пошкодження корпусу вимірювача.

#### • **Температура пристрою може підвищитися після тривалого заряджання.**

Ви можете відчути палюче тепло, коли торкаєтеся руками датчиків.

#### • **Проблема викликана конденсацією води.**

Не переносьте прилад у середовище з низькою температурою з середовища з високою температурою або з середовища з високою температурою в середовище з низькою температурою. Це може призвести до того, що всередині приладу та на його корпусі утворюватиметься конденсат. У такому випадку пристрій слід помістити в переносну коробку або поліетиленовий пакет. Перед використанням відновіть правильну температуру навколишнього середовища та витягніть пристрій для використання.

Якщо всередині приладу є конденсат, будь ласка, негайно вимкніть його. Інакше вимірювач може бути пошкоджений. Експлуатація не дозволяється, якщо не зникне конденсат.

#### • **Уникайте ударів пристрою (наприклад, зіткнення, падіння тощо).**

Такі дії можуть призвести до пошкодження вимірювача. Уникайте таких дій.

#### • **Тривале зберігання і регулярна зарядка пристрою.**

Якщо вимірювач не використовувався протягом тривалого часу, його слід помістити в прохолодне та сухе місце. Якщо тепловізор з акумулятором зберігається протягом тривалого часу, заряджання слід проводити регулярно. В іншому випадку батарея розрядиться і термін її служби скоротиться.

#### **Попереднє ознайомлення з інфрачервоним тепловізором**

Протягом тривалого часу інфрачервона тепловізійна технологія виявлення є важливим засобом забезпечення промислової безпеки в розвинених країнах. Сфера застосування включає електроенергетику, металургію, нафтохімічну промисловість, машинобудування, видобуток вугілля, дорожній рух, протипожежне керування та національну оборону тощо. Тепловізор може не лише здійснювати швидке виявлення в режимі реального часу за високої напруги та великого струму для виконання реальних досліджень, але також не потрібно вимикати живлення, зупиняти машину або зупиняти виробництво, щоб знайти потенційні проблеми та запобігти виникненню несправності. «Безконтактна» сучасна технологія виявлення є безпечною, надійною та швидкою. Це різновид технічної революції порівняно з традиційним контактним методом виявлення.

Інфрачервона тепловізійна технологія широко використовується в наступних сферах:

- Обстеження енергетичного обладнання, ліній електропередач, трансформаторних ліній.
- Пошук прихованого джерела пожежі в пожежній охороні.
- Пошуково-рятувальні роботи особового складу на пожежі та управління вогнем.
- Проаналізувати розташування і втрати теплових точок витоку в теплопроводах і опалювальному обладнанні.
- Визначення місця несправності опалення діючого поїзда.
- Відділ охорони в нічний час.

#### **Огляд**

Цей продукт є інфрачервоною камерою, яка об'єднує вимірювання температури поверхні та теплове зображення в реальному часі. Традиційний термометр має вимірювати кожен компонент один за одним, тоді як для інфрачервоної камери це не потрібно, що економить час. Потенційні проблеми можуть бути чітко відображені на кольоровому дисплеї. Крім того, курсор вимірювання центральної точки використовується для швидкого та точного визначення температури цільового об'єкта.

Щоб збільшити диференціацію, прилад оснащено камерою видимого світла. Теплові та видимі зображення зберігаються в пристрої та можуть бути зчитані через USB або збережені в комп'ютері для створення звіту або друку.

Завдяки невеликим розмірам прилад простий у експлуатації та має потужні функції. Це ідеальний вимірювач для електроенергетики, виробництва електроніки, промислового контролю та інших галузей.

Наступні основні функції підвищують точність і зручність пристрою:

- Коефіцієнт випромінювання може бути скоригований для підвищення точності вимірювання об'єктів з напіввідбивною поверхнею.
- Курсор найвищої та найнижчої температури може спрямовувати користувачів до зон із найвищою та найнижчою температурою теплових зображень.

• Палітра кольорів на вибір.

#### **Очищення пристрою**

Зовнішній корпус цього пристрою очищається вологою ганчіркою або розведеним мильним розчином. Не використовуйте для чищення абразиви, ізопропанол або розчинники. З НАМИ ВИМІРЮВАТИ ПРОСТО

Використовуйте професійні засоби для чищення оптичних лінз і екрана.

#### **Обслуговування об'єктива**

Запобігайте пошкодженню інфрачервоної лінзи:

- Ретельно очистіть інфрачервону лінзу. Лінза забезпечена надійним антибліковим покриттям.
- Не чистіть лінзу з застосуванням сили, щоб запобігти пошкодженню антиблікового покриття. Палітра кольорів на вибір.
- Використовуйте миючий розчин для догляду за лінзами, наприклад, комерційні засоби для чищення лінз на основі спирту, спирт і безворсову тканину або паперовий рушник. Балони зі стисненим повітрям можна використовувати для видалення сипучих часток.

Очищення лінзи:

- Балон зі стисненим повітрям або пістолет із сухими іонами азоту (якщо є) можна використовувати для видування сипучих часток на поверхні лінзи.
- Змочіть безворсову тканину в спирті.
- Відіжміть надлишок спирту з тканини або злегка нанесіть безворсову тканину на суху тканину.
- Протріть поверхню лінзи круговими рухами. Потім викиньте тканину.
- Якщо необхідно повторіть вищевказаний крок, використовуйте нову тканину, змочивши її в миючому розчині.

#### **Зарядка акумулятора та опис роботи**

#### **Використовуйте лінію передачі даних USB для заряджання:**

- Пристрій має вбудовані літієві акумулятори, що заряджаються.
- Коли рівень заряду батареї низький, у верхньому правому куті екрана відображатиметься «  $\square$  ». Будь ласка, вчасно заряджайте батарею через інтерфейс Micro USB. (Коли пристрій вимкнено, ви можете його заряджати).
- Після повної зарядки від'єднайте кабель USB.

#### **Щоб літій-іонний акумулятор міг відтворювати ідеальну продуктивність необхідно:**

- Не залишайте батарею на зарядному пристрої більше ніж на 24 години.
- Тепловізор слід заряджати протягом двох годин принаймні кожні три місяці, щоб максимально продовжити термін служби батареї.
- Не намагайтеся зарядити батарею в дуже холодному середовищі.

# HAMM BUMIPIOB

## **Встановлення батареї**

Слідкуйте за тим, щоб кришка батарейного відсіку пересунулася в правильне положення ручки.

#### **Показник продуктивності**

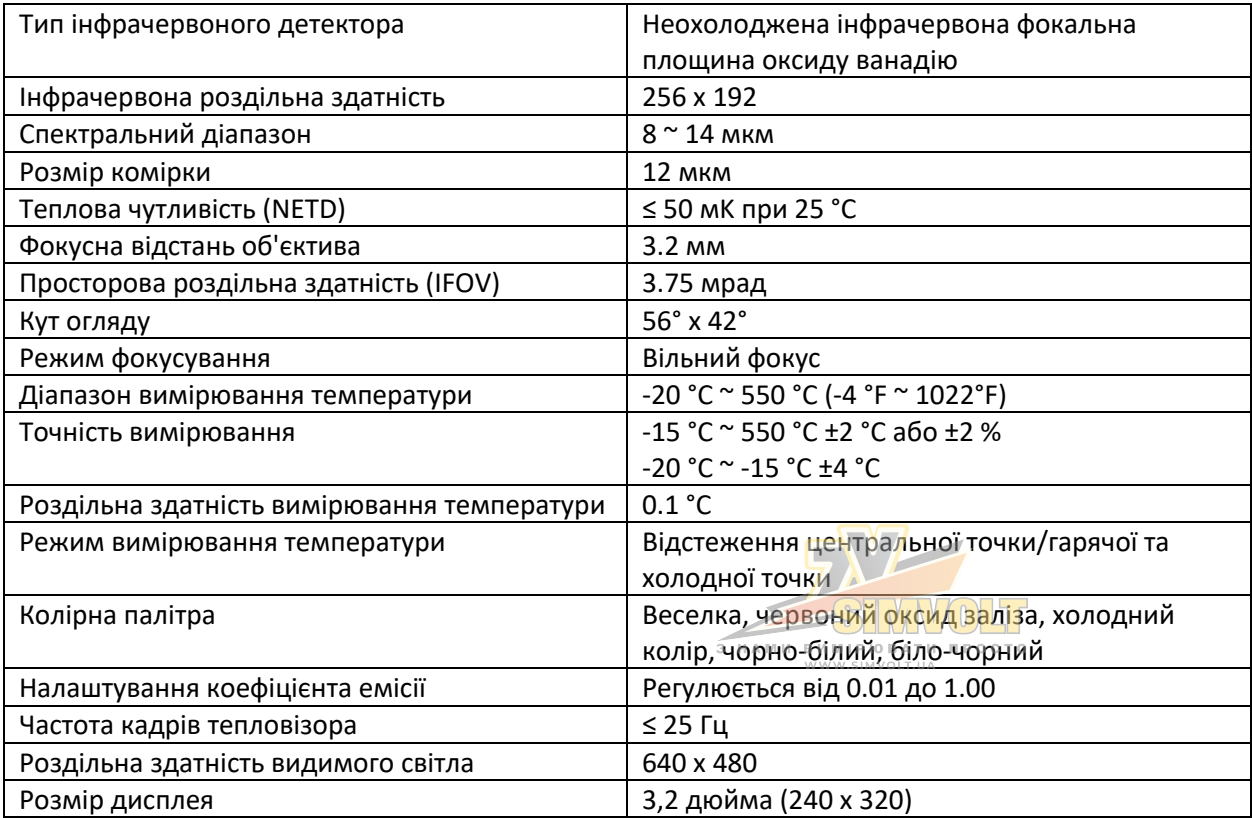

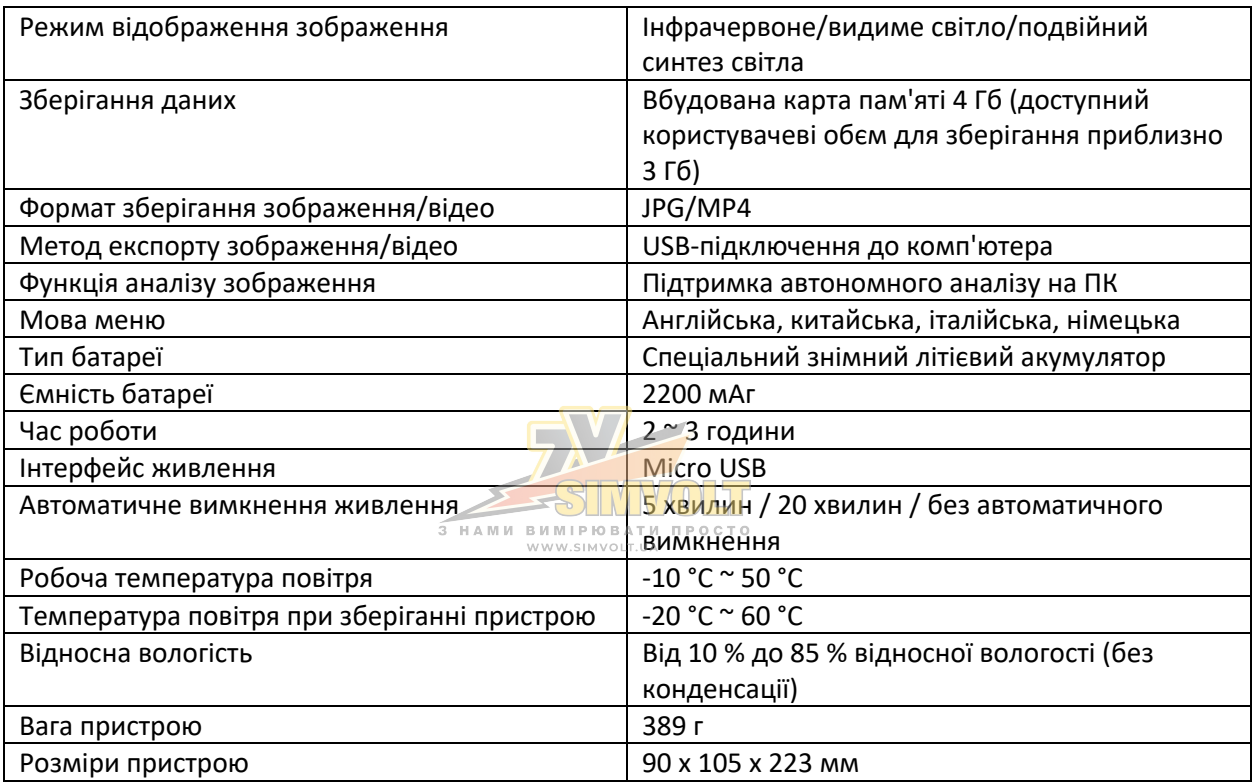

# **Опис пристрою**

# 1. Структура пристрою

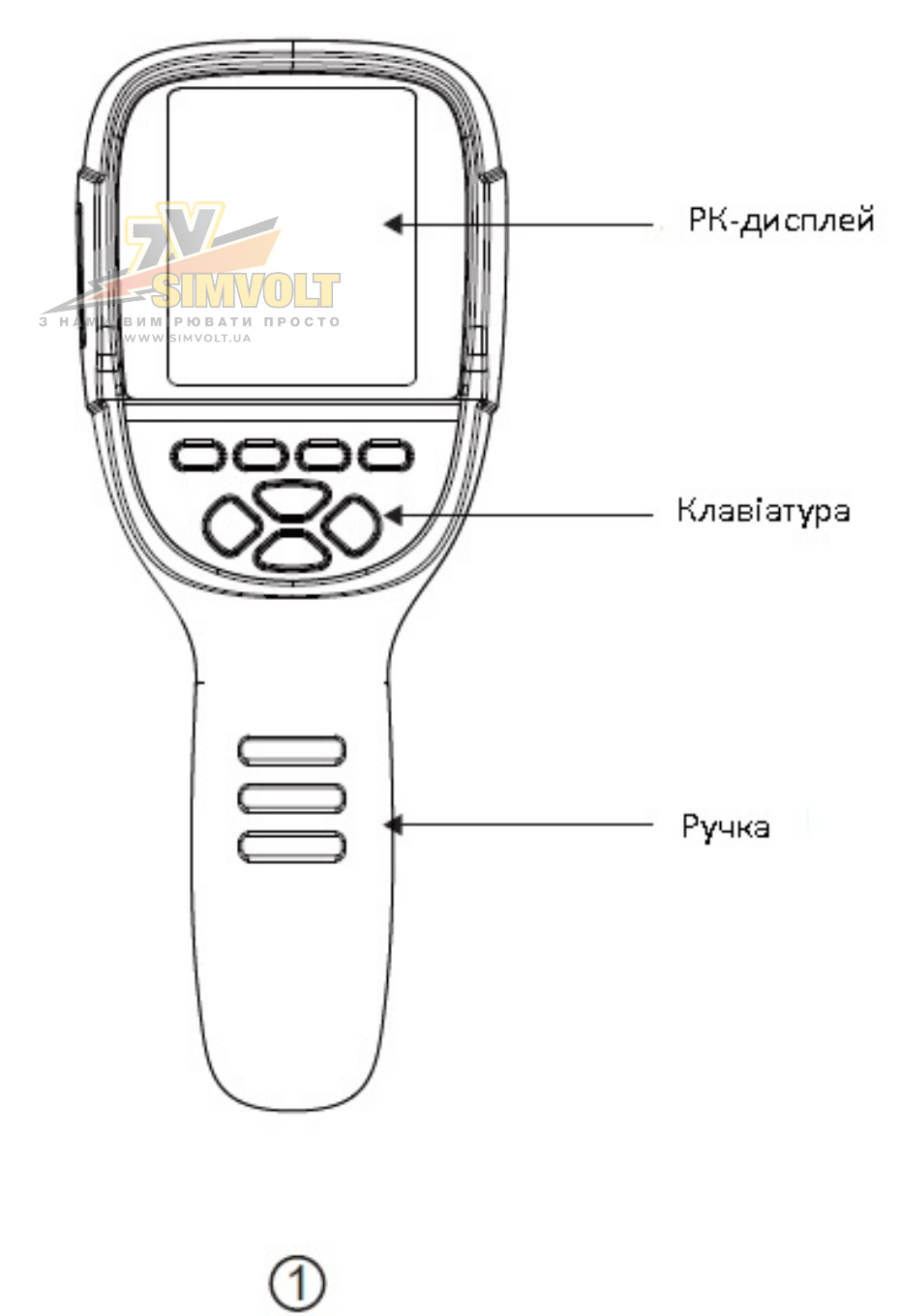

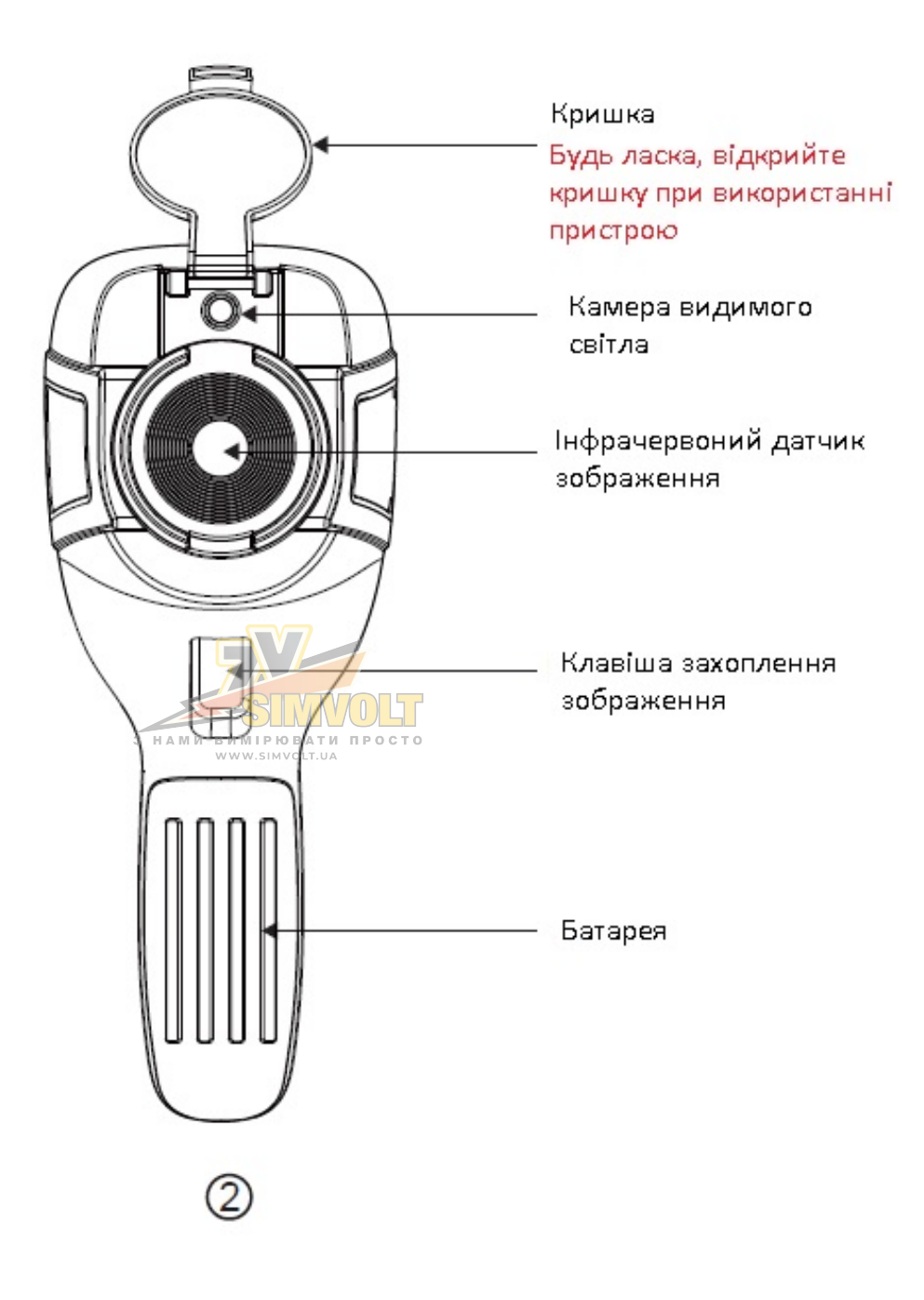

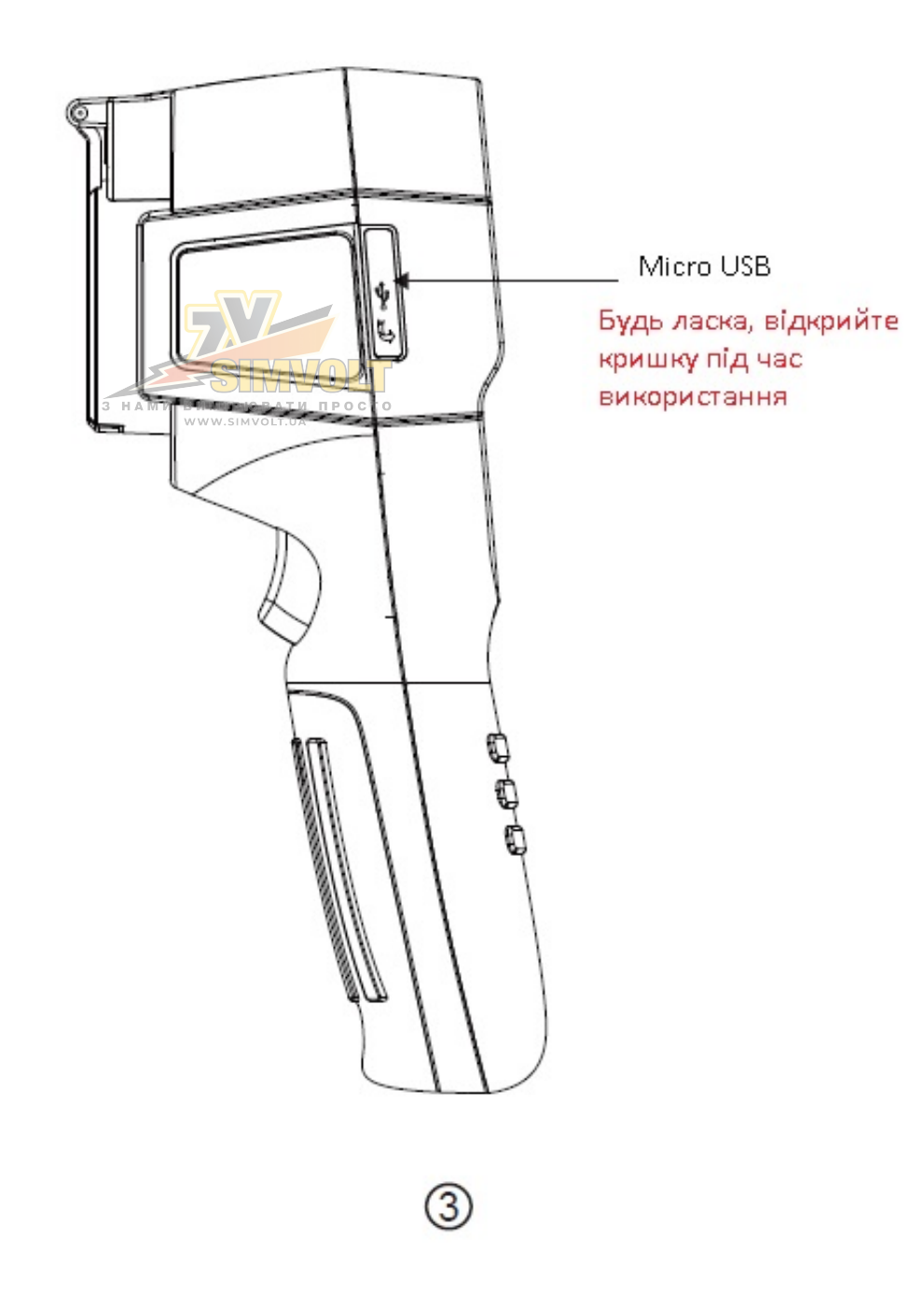

#### 2. Опис дисплея

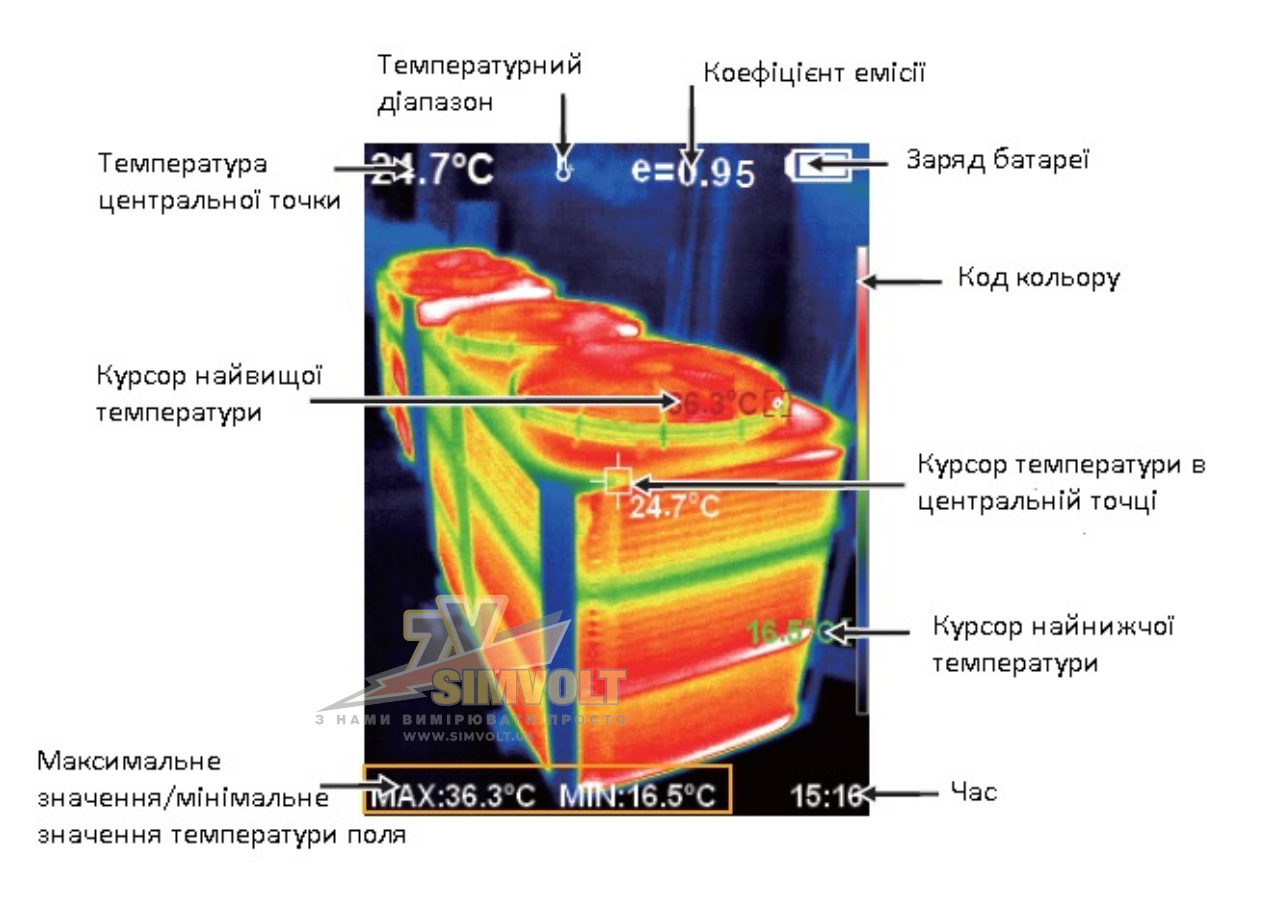

Температурний діапазон: діапазон вимірювання температури.

Код кольору: використовується для позначення кольору, що відповідає відносній температурі від низької до високої в полі значення.

Курсор температури центральної точки: використовується для вказівки центральної позиції в області екрана. Курсор буде білим. Значення температури відображається у верхньому лівому куті екрана.

Курсор найвищої температури: використовується для вказівки позиції найвищої температури в області екрана. Він рухатиметься з переміщенням найвищої температури. Курсор буде червоним. Значення температури відображається в нижньому лівому куті екрана.

Курсор найнижчої температури: використовується для вказівки положення найнижчої температури в області екрана. Він буде рухатися з переміщенням найнижчої температури. Курсор буде червоним. Значення температури відображається в центральній частині екрана.

#### 3. Опис клавіш

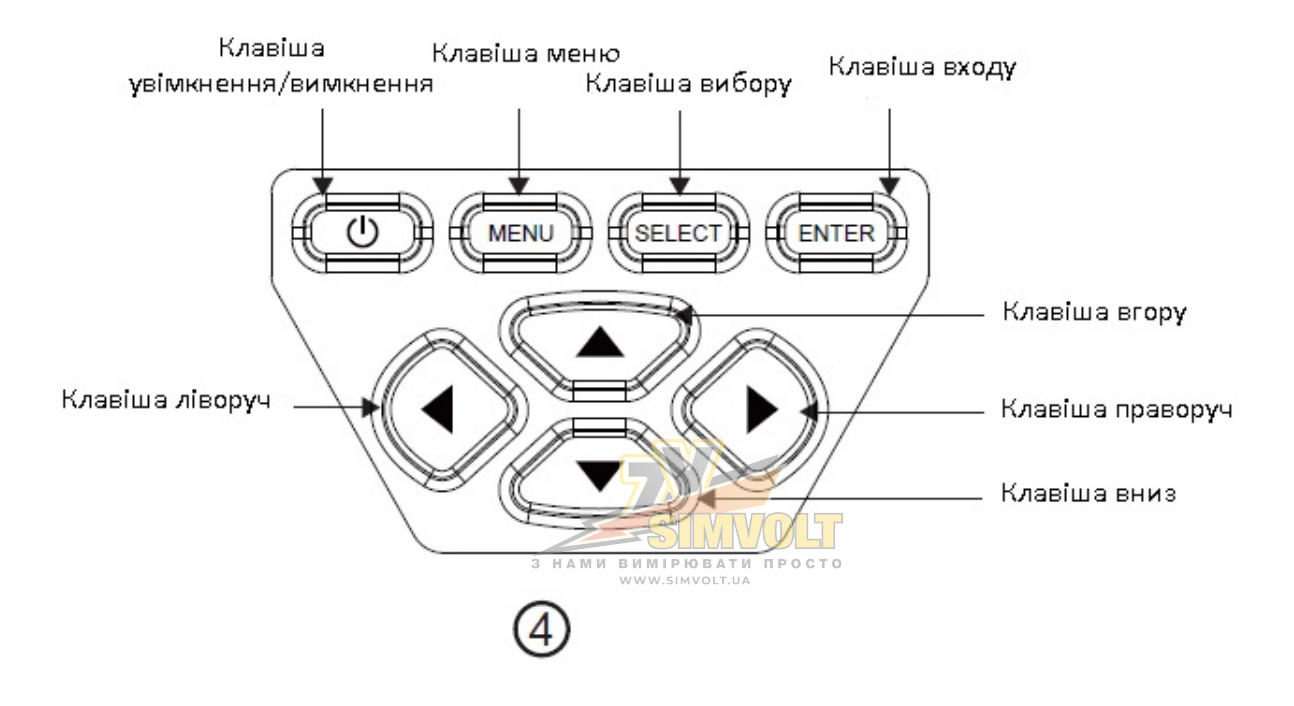

#### **Початковий етап експлуатації**

#### • **Увімкнення/вимкнення пристрою**

Натисніть і утримуйте кнопку « » більше 3 секунд, щоб увімкнути або вимкнути тепловізор.

#### • **РК-дисплей**

Увімкнувши живлення, відкрийте захисну кришку об'єктива, як показано на рисунку  $(1)$ , на екрані буде показано стан тепловізора.

Примітка:

Коригування часу може знадобитися, коли ви переміщуєте камеру між середовищами із значною різницею температури навколишнього середовища.

#### • **Перехід між інфрачервоним тепловим зображенням і видимим зображенням**

натисніть клавішу « » або « », щоб переключити ступінь злиття між прогнозованими тепловими зображеннями та видимими зображеннями (ступінь злиття становить 0 %, 25 %, 50 %, 75 % і 100 %).

• **Функція приховування колонки найвищої/найнижчої температури внизу екрана** 

під час роботи після нормального запуску натисніть клавішу « », і внизу екрана відобразиться стовпець найвищої/найнижчої температури. Натискання « » також може приховати його.

#### • **Захоплення зображення**

Коротко натисніть кнопку захоплення зображення. Після успішного захоплення на екрані з'явиться підказка «Зберегти зображення?». Якщо ви хочете вибрати «Так» у цей час, натисніть кнопку «МЕНЮ» або коротко натисніть кнопку захоплення зображення, щоб зберегти зображення. Якщо ви хочете вибрати «Ні», натисніть клавішу «ВИБІР», щоб підтвердити, що зображення не збережено.

#### • **Записати відео**

3 HAMM BUMIPIOBATH NPOCTO

Утримуйте кнопку зйомки зображення, на екрані з'явиться запит «Записати відео?», якщо ви виберете «Так» у цей час, натисніть кнопку «МЕНЮ» або коротко натисніть кнопку зйомки зображення, щоб почати запис. Щоб завершити запис, натисніть клавішу «ENTER» або утримуйте клавішу захоплення зображення. Якщо ви вибрали «Ні», натисніть кнопку «ВИБІР», щоб підтвердити, що не потрібно записувати відео.

#### • **Виведення зображення**

Збережені під час зйомки зображення можна перевірити та вивести за допомогою підключення до комп'ютера через Micro USB.

#### • **Зчитування зображень**

Відкрийте захисну кришку USB, як показано на рисунку  $(3)$ . Використовуйте USB-лінію, щоб підключити USB-порт, а потім комп'ютер, щоб прочитати зображення або зберегти їх в комп'ютері.

Операційна система, яка підтримується через перевірку, включає: winxp, win7, win 8, win10, систему Apple.

Рекомендується використовувати приєднану лінію USB або лінію USB з вищою якістю.

Примітка:

Під'єднуючись до комп'ютера, від'єднайте лінію передачі даних, вибравши «безпечно відкрити пристрій», щоб уникнути пошкодження файлової системи та інших проблем. Якщо виникає «неможливо зберегти» та інші проблеми, ви можете знайти жорсткий диск у комп'ютері та виправити помилку.

#### **Ознайомлення з меню**

Натисніть ліворуч від клавіші «МЕНЮ», і з'явиться рядок меню. Це підменю «Реєстрація зображення», «Зображення», «Відео», «Палітра кольорів», «Коефіцієнт випромінювання» та «Налаштування».

#### 1. Ознайомлення з підменю «Реєстрація зображення»

#### **1.1. Опис накладання зображення**

Накладання зображень полегшує користувачам розуміння інфрачервоних зображень за допомогою вирівняних видимих зображень та інфрачервоних зображень. Використання накладання зображень може отримувати видиме зображення кожного інфрачервоного зображення, щоб правильно відображати розподіл температури в цільовій області та ефективніше ділитися з іншими людьми.

#### **1.2. Застосування перекриття зображень**

Натисніть кнопку «МЕНЮ», щоб увійти в головне меню, і виберіть «  $\blacksquare$  » (Реєстрація зображення) у головному меню. Натисніть клавішу «ВИБІР», щоб увійти в режим налаштування накладання зображення. Натисніть навігаційні клавіші (вгору, вниз, ліворуч і праворуч), щоб виконати операцію зсуву видимого зображення.

Натисніть кнопку «ENTER», щоб вийти з режиму змішування зображень (Примітка: якщо не виконувати жодної операції більше 6 секунд, режим змішування зображень буде автоматично вимкнено).

#### 2. Ознайомлення з підменю «Зображення»

#### **2.1. Переглянути зображення**

Натисніть кнопку «МЕНЮ», щоб увійти в головне меню, і виберіть « » (зображення) у головному меню.

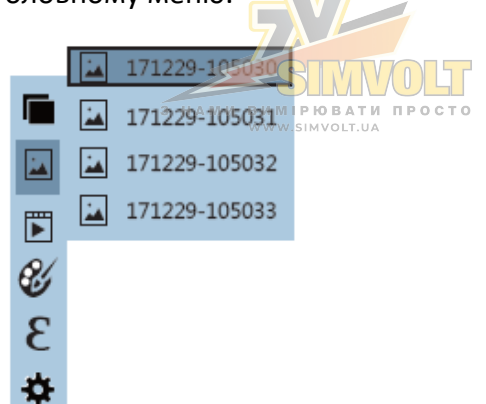

Як показано на рисунку, потім натисніть клавішу « », щоб відкрити список зображень.

Натисніть клавіші « » або « » у навігації, щоб вибрати зображення. Потім натисніть клавішу «ВИБІР», щоб переглянути зображення.

Під час перегляду зображень натисніть клавішу « », щоб переглянути попереднє зображення, натисніть « », щоб переглянути наступне зображення.

Натисніть клавішу «ENTER», щоб повернутися. Натисніть клавішу «МЕНЮ», щоб вийти з меню.

#### **2.2. Видалити зображення**

Під час перегляду зображень на екрані з'явиться підказка «Видалити фотографію», натиснувши клавішу « ». Якщо в даний момент вибрано «Так», натисніть клавішу «МЕНЮ», щоб видалити зображення. Якщо вибрано «Ні», натисніть клавішу «ВИБІР», щоб не видаляти зображення.

#### 3. Ознайомлення з підменю «Відео»

#### **3.1. Переглянути відео**

Натисніть кнопку «МЕНЮ», щоб увійти в головне меню, і виберіть « Никана) у головному 3 HAMM BUMIPIOBATH RPOCTO меню.

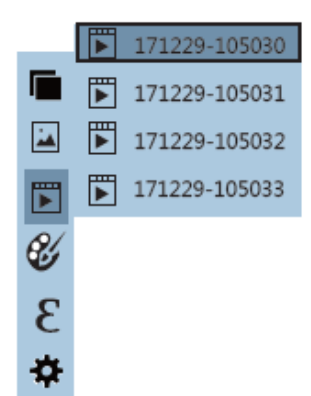

Натисніть клавішу « », щоб відкрити список відео, натисніть клавіші клавіші « » або «

» на навігаційних клавішах, щоб вибрати відео, а потім натисніть клавішу « ВИБІР », щоб переглянути відео.

Під час перегляду відео натисніть кнопку « », щоб переглянути попереднє відео, і

натисніть кнопку « », щоб переглянути наступне відео. Під час відтворення відео натисніть кнопку «ВИБІР», щоб призупинити відтворення, і натисніть кнопку «ВИБІР» ще раз, щоб відновити відтворення.

#### **3.2. Видалити відео**

Під час перегляду відео натисніть кнопку « », і на екрані з'явиться запит «Видалити відео?». Якщо ви хочете вибрати «Так» у цей час, натисніть клавішу «МЕНЮ», щоб підтвердити видалення відео. Якщо ви хочете вибрати «Ні», натисніть кнопку «ВИБІР», щоб підтвердити, що відео не видаляється

#### 4. Ознайомлення з підменю «Палітра кольорів»

#### **4.1. Опис палітри кольорів**

Палітра може бути використана для зміни псевдоколірного відображення інфрачервоного зображення на дисплеї. Деякі зразки палітр краще підходять для конкретних програм і можуть бути налаштовані за потреби. Ви можете обрати одну з п'яти палітр: веселка, відтінки розжареного металу, холодну, біле тепло, чорне тепло. Ці палітри найкраще працюють із високим тепловим контрастом і забезпечують додатковий колірний контраст між високими та низькими температурами.

Відповідний вибір колірної палітри краще відображає деталі цільової мети. Палітри кольорів веселки, червоного оксиду заліза та холодних кольорів зосереджені на відображенні кольору. Такі колірні палітри дуже підходять для високого теплового контрасту та використовуються для покращення колірного контрасту між високою та низькою температурами. Але чорно-біла та біло-чорна кольорові палітри забезпечують рівномірний лінійний колір.

Далі наведено зображення одного і того ж об'єкта з виділенням різними колірними палітрами.

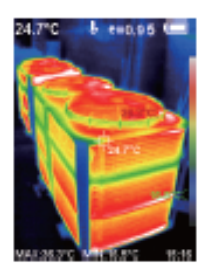

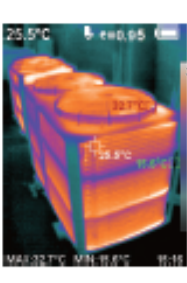

Веселка Оксид заліза червоний

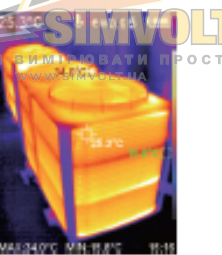

Холодний колір Біле тепло Чорне тепло

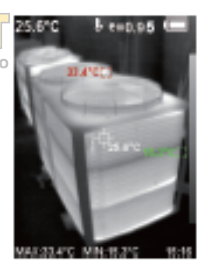

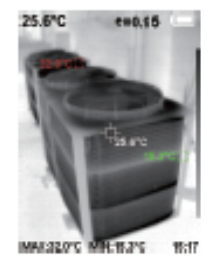

19

#### **4.2. Застосування кольорової палітри**

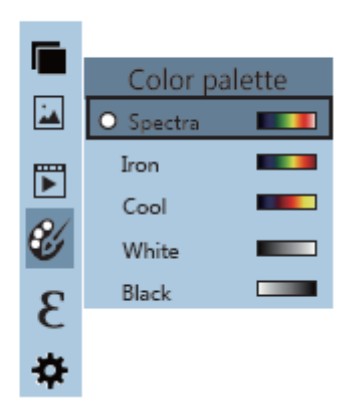

Як показано на рисунку, натисніть клавішу «МЕНЮ», щоб увійти в головне меню, виберіть опцію « » (палітра кольорів) і натисніть клавішу « », щоб увійти до списку палітри кольорів. Натисніть клавіші « » або « » у навігації, щоб вибрати палітру кольорів. Потім натисніть клавішу «ВИБІР», щоб вибрати палітру кольорів. Натисніть « », щоб повернутися. Натисніть клавішу «МЕНЮ», щоб вийти з меню.

#### 5. Ознайомлення з підменю «Коефіцієнт випромінювання»

#### **5.1. Опис коефіцієнта випромінювання (емісії)**

Коефіцієнт випромінювання тепловізора можна регулювати від 0,01 до 1,00 зі значенням за замовчуванням 0,95. Багато звичайних предметів і матеріалів (таких як деревина, вода, шкіра та текстиль) можуть ефективно відбивати теплову енергію. Тому легко отримати відносно правильне значення вимірювання.

Коефіцієнт випромінювання зазвичай встановлюється рівним 0,95, коли досліджуються об'єкти, які легко виділяють енергію. Для напівматових об'єктів, які виділяють менше енергії, коефіцієнт випромінювання зазвичай становить близько 0,85, а для напівглянцевих об'єктів – 0,6. Блискучі предмети діляться на матеріали з низьким коефіцієнтом випромінювання. Коефіцієнт випромінювання зазвичай встановлюється рівним 0,3 на момент вимірювання. Правильне налаштування значення коефіцієнта випромінювання дуже важливе для того, щоб ви могли максимально правильно вимірювати температуру. Коефіцієнт випромінювання поверхні справлятиме величезний вплив на температуру поверхні, виміряну тепловізором. Розуміння коефіцієнта випромінювання поверхні дозволить вам отримати правильний результат вимірювання температури.

#### **5.2. Налаштування коефіцієнта випромінювання**

У пристрої передбачено чотири типи режимів вимірювання об'єктів:

- Матовий (0,95)
- Напівматовий (0,85)
- Напівглянцевий (0,60)
- Глянцевий (0,30)

Відповідно до характеристик вимірюваних об'єктів користувачі можуть встановити значення коефіцієнта випромінювання за допомогою опції «Самостійного визначення» (будь ласка, зверніться до таблиці «Коефіцієнт випромінювання звичайних матеріалів»).

Етап налаштування виглядає наступним чином:

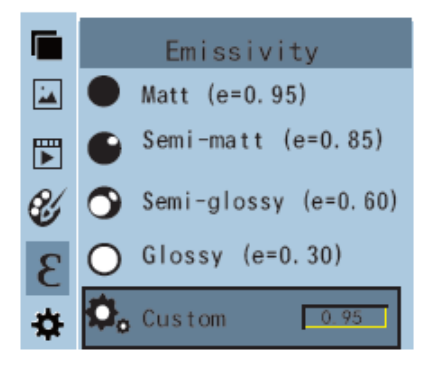

Як показано на рисунку, натисніть клавішу «МЕНЮ», щоб увійти в головне меню, виберіть

опцію « » (коефіцієнт випромінювання) і натисніть клавішу « », щоб увійти до списку коефіцієнтів випромінювання.

Натискайте клавіші « » або « » у навігаційній клавіші, щоб вибрати коефіцієнт випромінювання. Потім натисніть клавішу «ВИБІР», щоб визначити вибір коефіцієнта випромінювання. Натисніть клавішу « » ще раз, щоб повернутися.

Якщо ви вибрали «Самостійне визначення» коефіцієнта випромінювання, натисніть кнопку «ВИБІР», щоб увійти в режим редагування. Натисніть клавіші « » / « », щоб вибрати число, яке потрібно змінити, натисніть клавіші « » / « », щоб змінити значення. Після завершення модифікації натисніть «ENTER» для підтвердження, а потім натисніть « » для повернення. Кнопка «МЕНЮ» дозволяє вийти з меню.

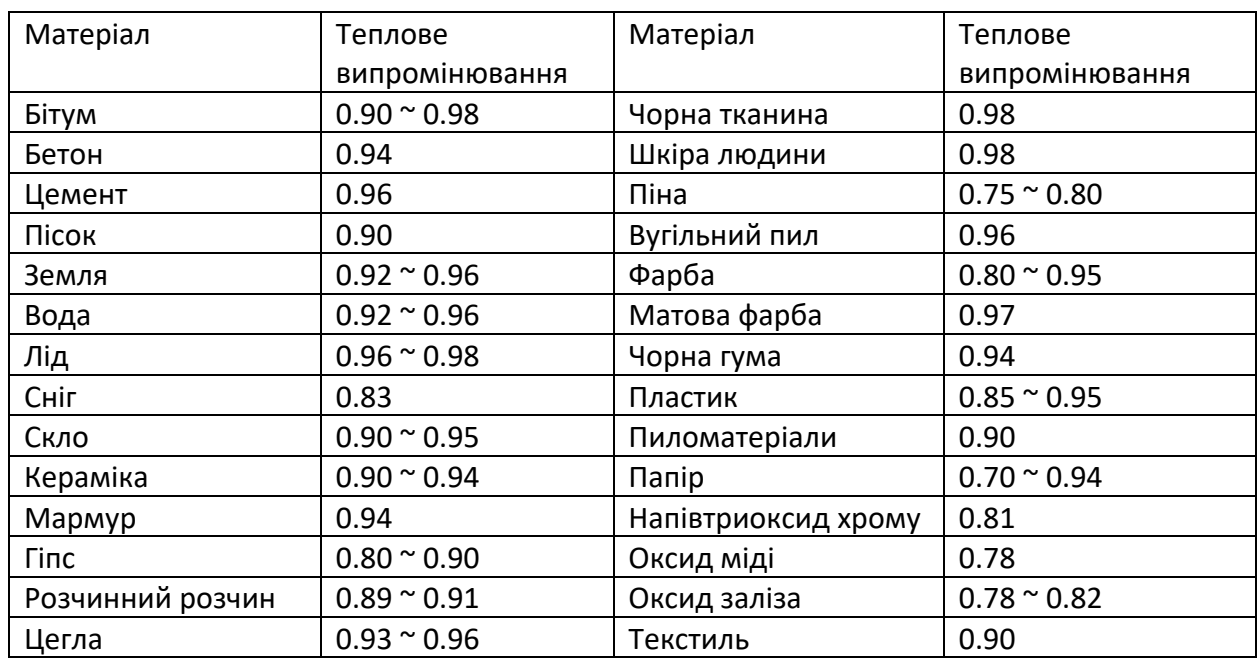

#### **5.3. Коефіцієнт випромінювання звичайних матеріалів**

# 6. Ознайомлення з підменю «Налаштування»

Натисніть кнопку «МЕНЮ», щоб вибрати опцію « » (налаштування) у головному меню.

Натисніть кнопку « » ще раз, щоб увійти в підменю «налаштування».

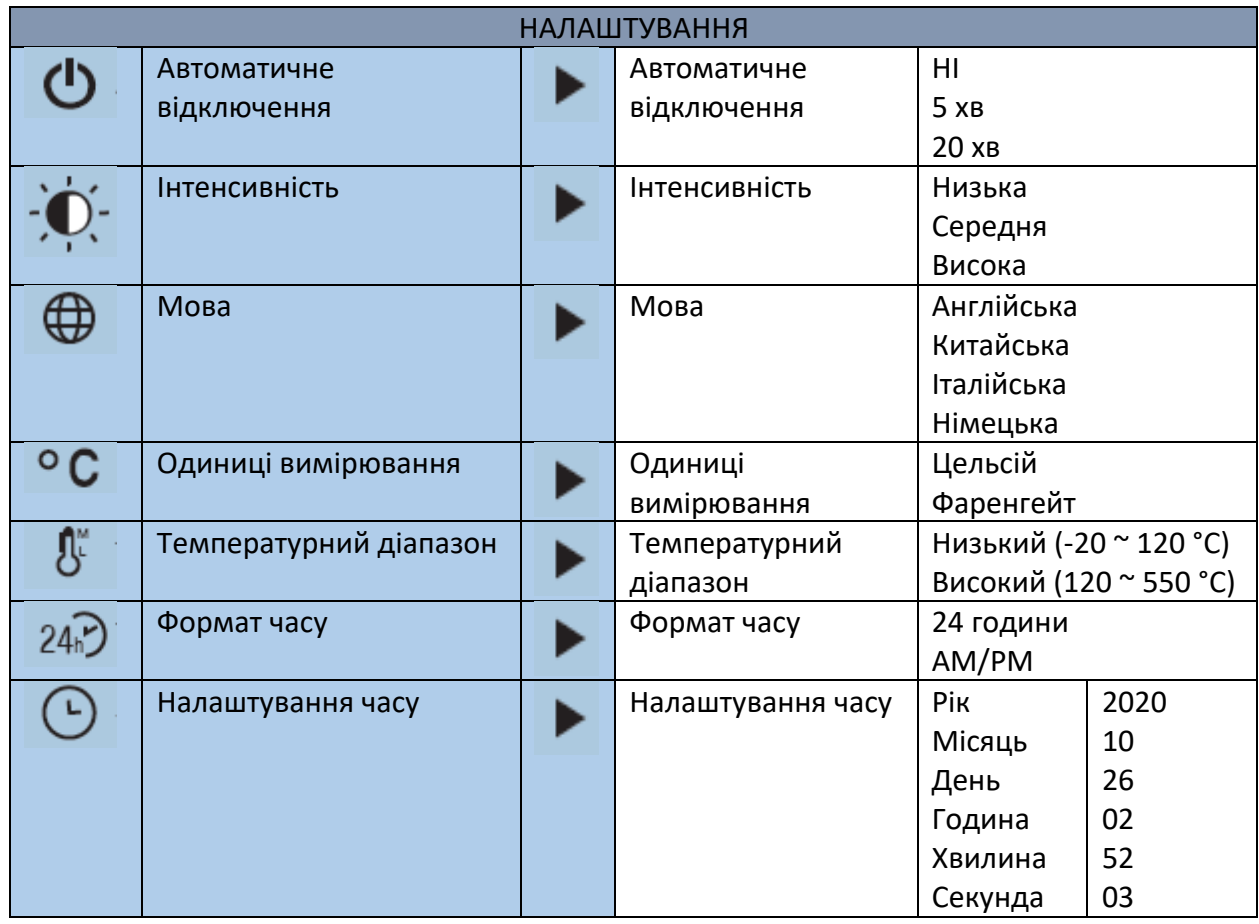

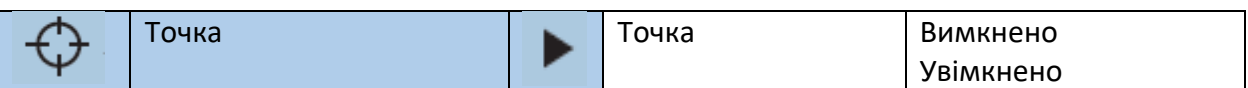

#### **6.1. Налаштування автоматичного вимкнення**

Увійшовши в підменю «Налаштування», виберіть « » (автоматичне вимкнення), натисніть кнопку навігації « », щоб перейти до налаштування автоматичного вимкнення. Можна налаштувати, щоб пристрій автоматично не вимикався та вимикався автоматично через 5 або 20 хвилин бездіяльності.

#### **6.2. Налаштування інтенсивності**

Після вибору « » (інтенсивність) натисніть кнопку навігації « », щоб перейти до налаштування яскравості. Можна встановити низький, середній або високий рівень.

#### **6.3. Налаштування мови**

Після вибору « » (мова) натисніть кнопку навігації « », щоб перейти до налаштування мови. Доступний інтерфейс на 4 мовах: англійська, китайська, італійська, німецька.

#### **6.4. Налаштування одиниць вимірювання**

Після вибору « » (одиниці вимірювання), натисніть кнопку навігації « », щоб перейти до налаштування одиниць вимірювання температури. Можна встановити градуси Цельсія або Фаренгейта.

#### **6.5. Налаштування температурного діапазону**

Після вибору « » (діапазон температур), натисніть кнопку навігації « », щоб перейти до налаштування діапазону температур. Можна встановити низький діапазон температур (від -20 °C до 120 °C) або високий діапазон температур (120 °C до 550 °C).

#### **6.6. Налаштування формату часу**

Після вибору «  $24\overline{r}$ ) (формат часу), натисніть кнопку навігації «  $\blacktriangleright$  », щоб перейти до налаштування формату часу. Можна встановити 24-годинний або 12-годинний формат.

#### **6.7. Налаштування часу**

Як показано на рисунку, після вибору « $\bm{\mathsf{O}}$  » (встановлення часу), натисніть кнопку навігації

« », щоб ввести встановлений час.

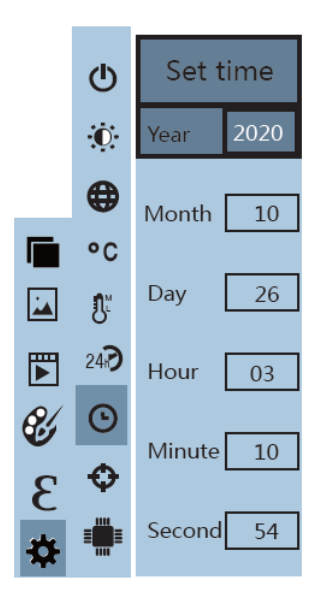

- Натисніть клавіші « <sup>1</sup> » / « <sup>1</sup> », щоб вибрати рік/місяць/день/годину/хвилину.
- Після вибору натисніть клавішу «ВИБІР», щоб увійти в режим редагування.
- Натисніть клавіші « <sup>•</sup> » / « <sup>•</sup> », щоб вибрати цифру, яку потрібно змінити. Натисніть клавіші « <u>• » / « • », щоб змінити значення. Після за</u>вершення змін натисніть «ENTER», щоб увійти.
- Після завершення налаштування часу натисніть кнопку « », щоб повернутися. Натисніть клавішу «МЕНЮ», щоб вийти з меню.

#### **6.8. Увімкнути/вимкнути курсор найвищої та найнижчої температури**

Як показано на рисунку, після вибору «  $\bigoplus$  » (точка) натисніть кнопку навігації « • », щоб перейти до налаштування холодної та гарячої точки.

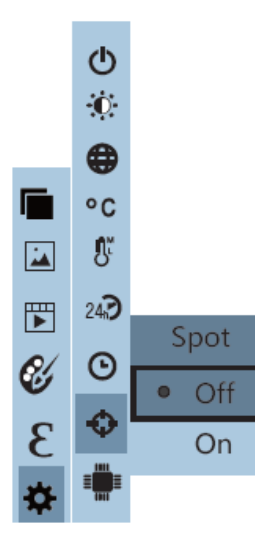

- Натисніть клавіші « » / « », щоб вибрати опцію «вимкнено» або «увімкнено».
- Потім натисніть клавішу «ВИБІР», щоб підтвердити вибір.
- Після завершення налаштування натисніть кнопку « », щоб повернутися. Натисніть клавішу «МЕНЮ», щоб вийти з меню.

## **Інструкція з експлуатації програмного забезпечення для аналізу тепловізійних зображень**

Встановлення та експлуатація програмного забезпечення

ぬ

1. Підключіть тепловізор за допомогою USB-кабелю, а потім підключіть його до комп'ютера. Відкрийте знімний диск у комп'ютері, знайдіть папку «INSTALLATION

РАСКАGE», відкрийте її та натисніть **Вершання.** , щоб встановити програмне забезпечення.

2. Після встановлення відкрийте інтерфейс програмного забезпечення для аналізу

зображень **икиментоми, натисніть «Відкрити** файл» і виберіть зображення, яке потрібно проаналізувати, як показано на рисунку:

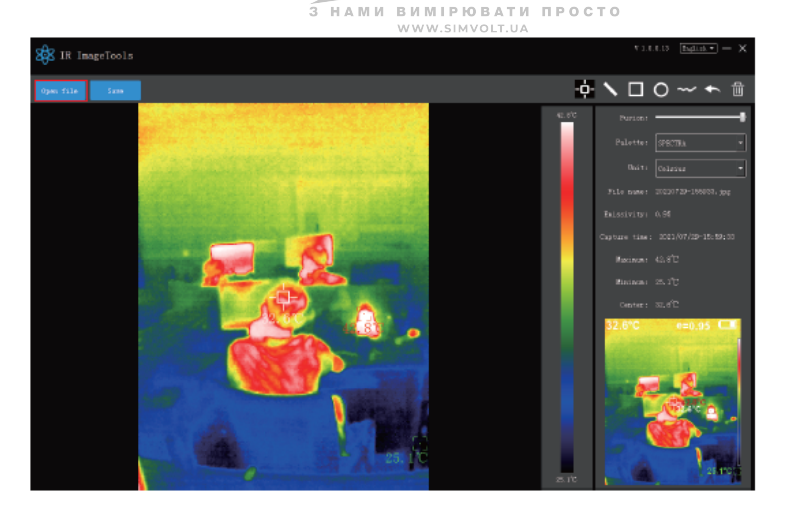

#### **Опис інтерфейсу**

- 1. Виберіть мову інтерфейсу у верхньому правому куті, ви можете вибрати китайську, англійську та перемикатися між двома мовами.
- 2. Праворуч показано: швидкість злиття, палітра кольорів, одиниця вимірювання температури, інформація про зображення.
- Швидкість злиття: переміщення повзунка може здійснити злиття зображення у видимому світлі та інфрачервоного теплового зображення. Лівий кінець – це зображення у видимому світлі, а правий кінець – інфрачервоне теплове зображення.
- Палітра кольорів: у палітрі кольорів клацніть піктограму « », щоб вибрати одну з п'яти кольорових палітр: веселка, відтінки розжареного металу, холодну, біле тепло, чорне тепло.
- Одиниця вимірювання температури: в одиниці вимірювання температури клацніть піктограму « », щоб вибрати три одиниці вимірювання температури: Цельсій, Фаренгейт і Кельвін.
- Інформація про зображення: назва файлу для відображення, коефіцієнт випромінювання, час зйомки, максимальна температура, мінімальна температура, температура центральної точки, оригінальне теплове зображення.
- 3. «Відкрити файл» у верхньому лівому куті інтерфейсу відкрийте теплове зображення, яке потрібно проаналізувати. Якщо вам потрібно зберегти зображення після операції, натисніть «Зберегти» (Примітка: збережене зображення не можна знову відкрити за допомогою цієї програми).

#### **Опис піктограм**

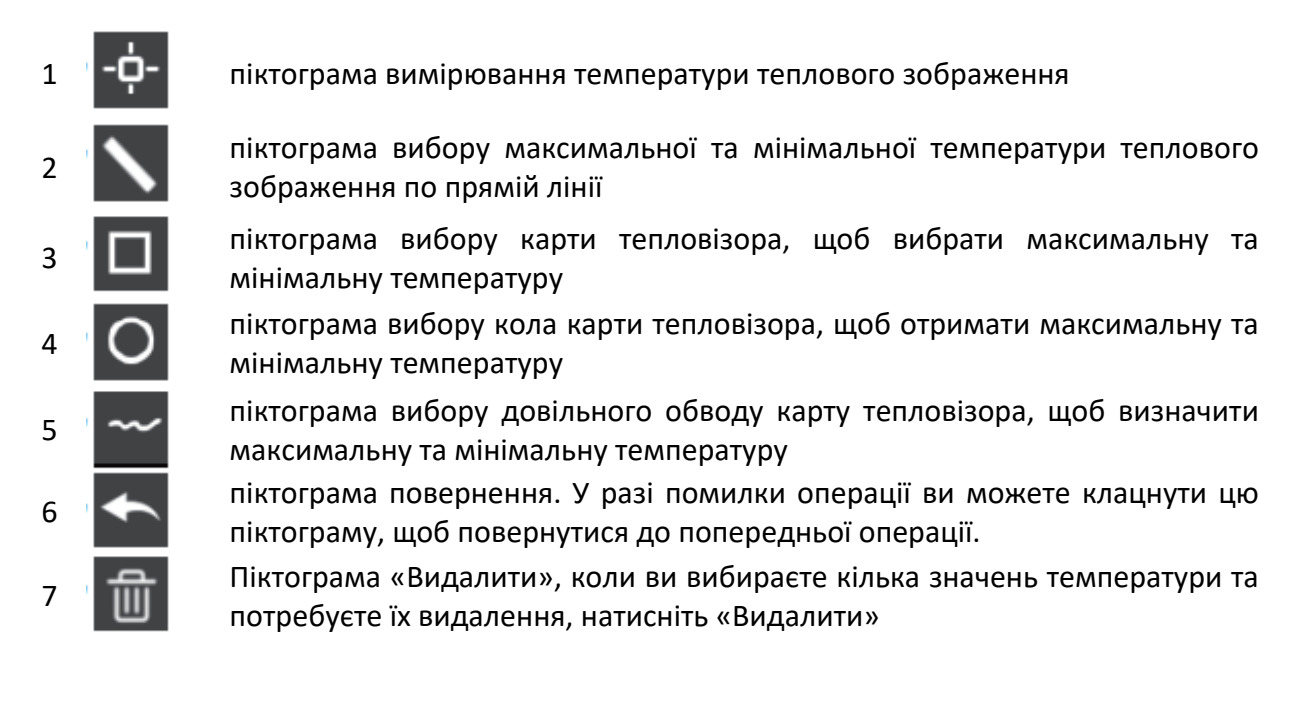

# **Усунення несправностей**

Якщо ви зіткнулися з будь-якою проблемою під час використання тепловізора, будь ласка, скористайтеся наведеною нижче таблицею для ремонту. Якщо проблему не вирішено, відключіть джерело живлення та зв'яжіться з виробником.

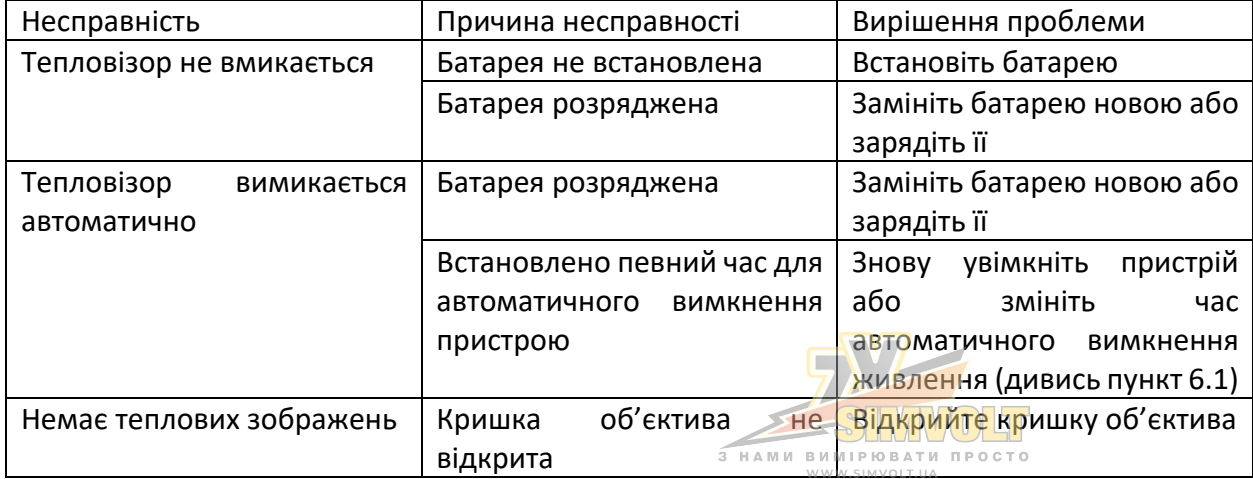